**Monitoring Network Latency With Smokeping (Debian Etch)**

*By Falko Timme* Published: 2007-09-14 11:12

# **Monitoring Network Latency With Smokeping (Debian Etch)**

Version 1.0 Author: Falko Timme <ft [at] falkotimme [dot] com> Last edited 09/09/2007

This guide shows how to install and configure Smokeping on Debian Etch to monitor network latency. From the **Smo** *deluxe latency measurement tool. It can measure, store and display latency, latency distribution and packet loss. Sn a longterm data-store and to draw pretty graphs, giving up to the minute information on the state of each network connection."*

This document comes without warranty of any kind! I do not issue any guarantee that this will work for you!

### *1 Preliminary Note*

I have tested this on a Debian Etch system. I will use the hostname www.example.com for this system in this tutorial. display the graphs. I will install Apache2 and use Apache's default vhost for hosting the graphs. If you use a different settings or copy the smokeping.cgi script from /usr/lib/cgi-bin/smokeping.cgi to the appropriate location.

### *2 Installing Smokeping*

To install Smokeping along with some other recommended packages, we simply run:

apt-get install smokeping curl libauthen-radius-perl libnet-ldap-perl libnet-dns-perl libio-socket-ssl-perl li libio-socket-inet6-perl apache2

## *3 Configuring Smokeping*

The Smokeping configuration is in the file /etc/smokeping/config. Near the beginning of the file, you find some email settings and the URL of the Smokeping web interface. Change them like this:

vi /etc/smokeping/config

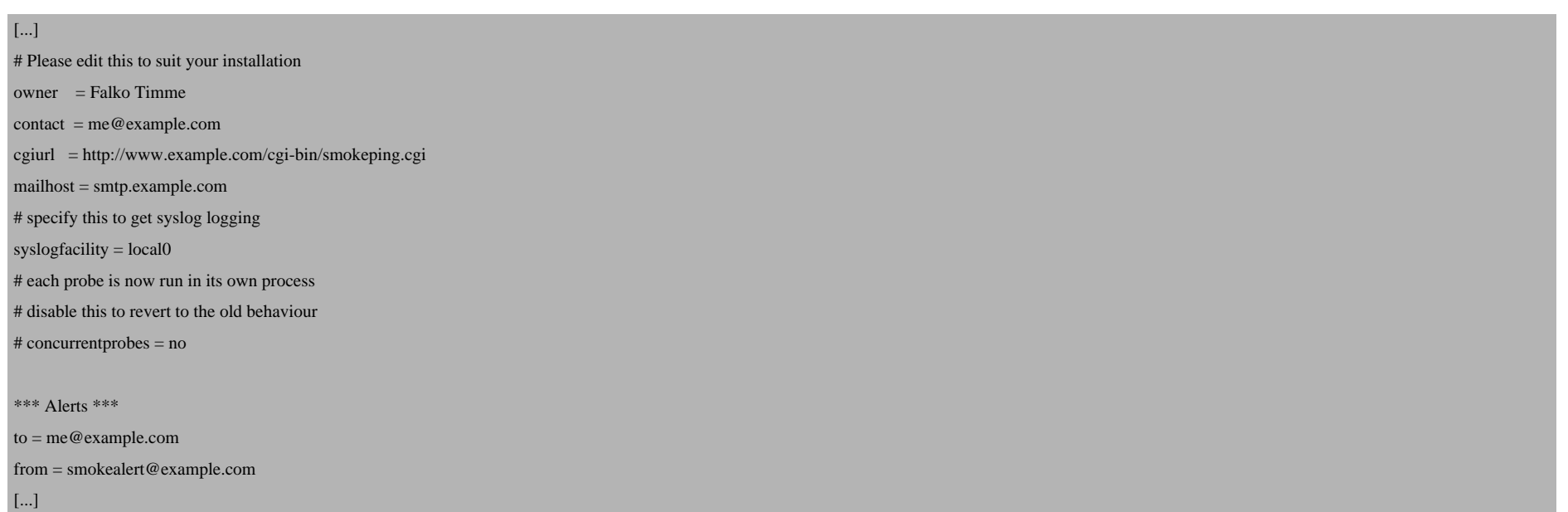

(Make sure that mailhost contains the primary MX for your email domain!)

Further down the file, you find the remark line. Modify it to your likings:

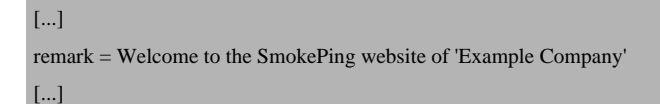

#### *3.1 Basic Example*

We will now do a basic configuration to measure the network latency to certain servers in various countries (e.g. Germany, UK, USA). In this example, I'm going to test the network connection to the servers www.heise.de (Germany), www.bbc.co.uk (UK), and web.mit.edu (USA). You should choose different servers to avoid a DOS!

Open /etc/smokeping/config again:

vi /etc/smokeping/config

Find the section that begins with  $++$  Europe. Add a stanza for Germany between it and the Switzerland stanza (which you can comment out if you don't want to monitor a server in Switzerland):

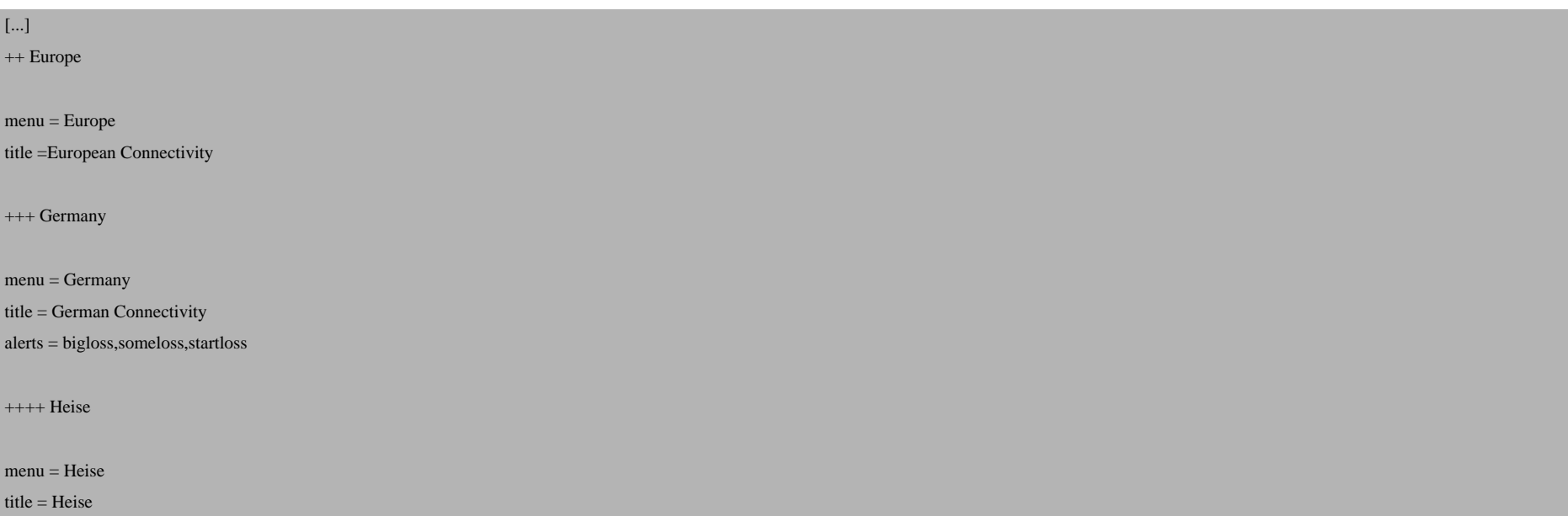

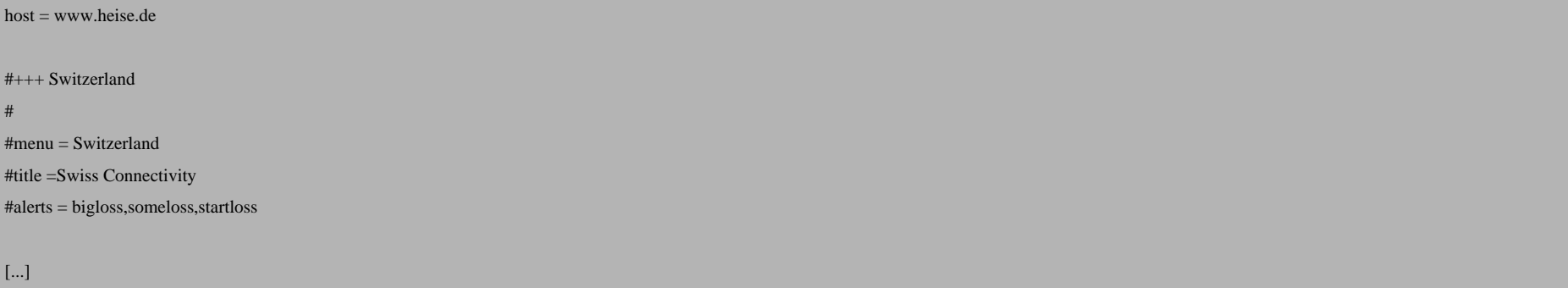

Further down, modify the UK stanza as follows:

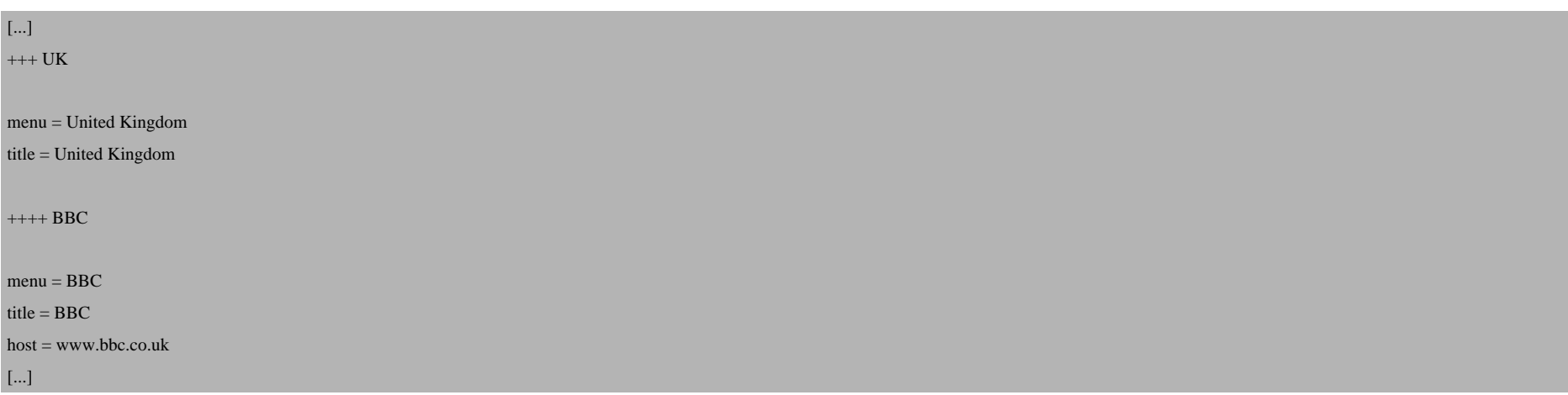

Then change the USA stanza:

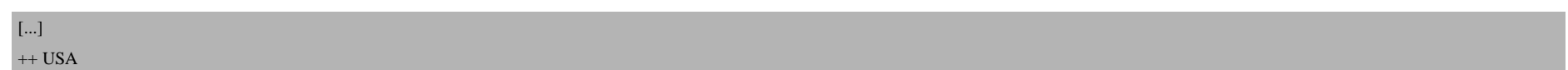

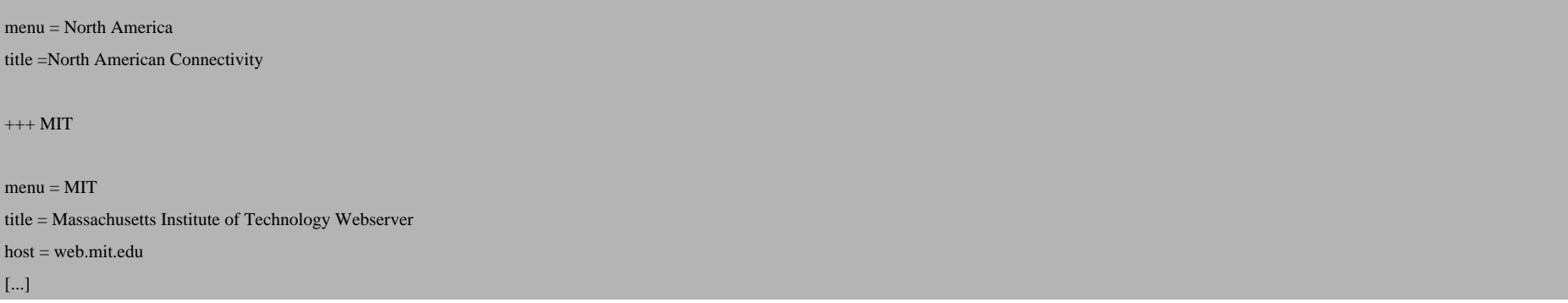

#### Save your changes and restart Smokeping:

/etc/init.d/smokeping restart

Smokeping will now probe the servers by pinging them (by using  $/usr/bin/fping$ ) - this is the default test.

Now open a web browser and go to http://www.example.com/cgi-bin/smokeping.cgi. This is the start page:

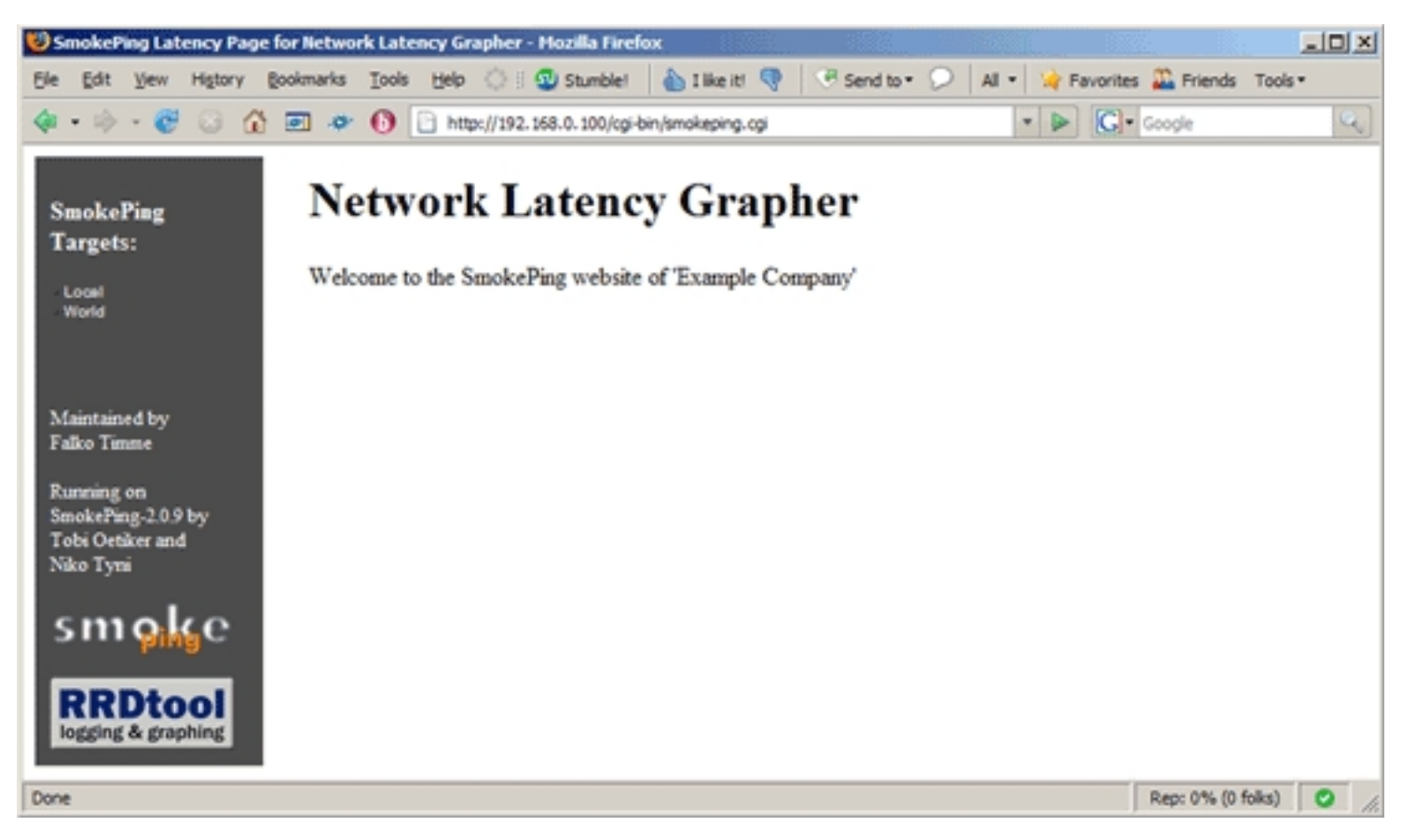

After a few minutes you should see the first graphs. This is how the latency of local host looks (which is configured by default in /etc/smokeping/config unless you changed that):

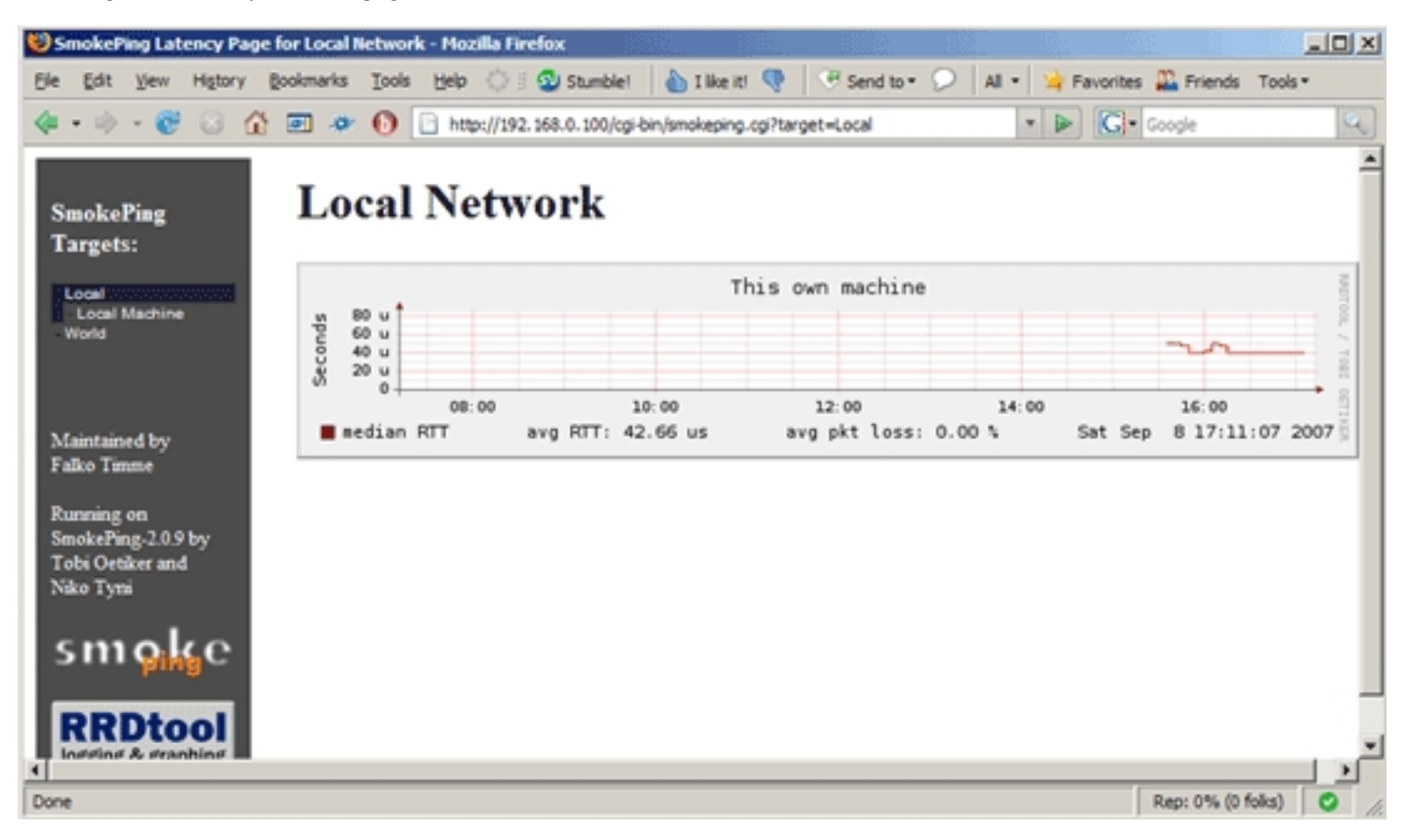

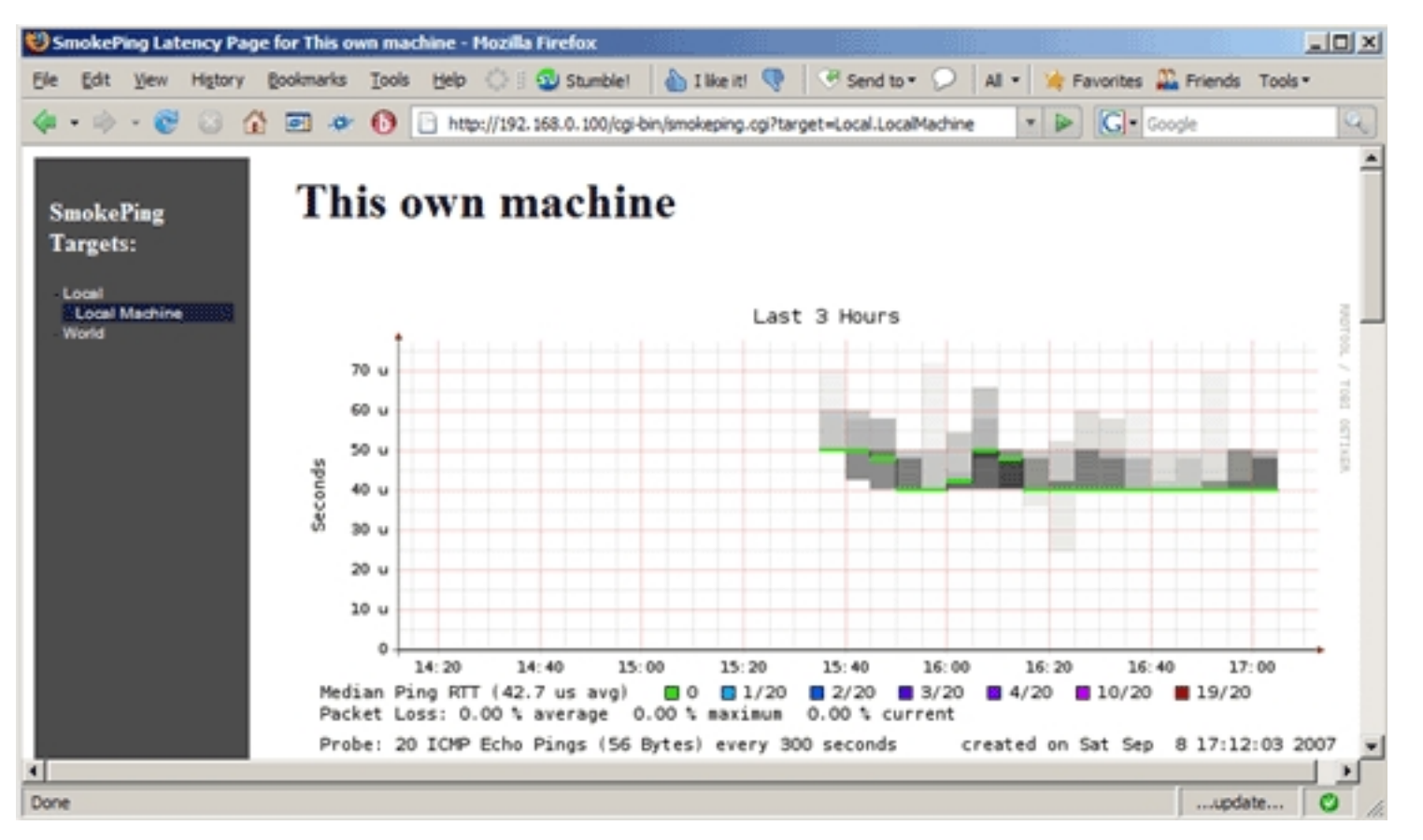

In the menu on the left side we can now go to the countries/servers that we configured earlier and take a look at their graphs:

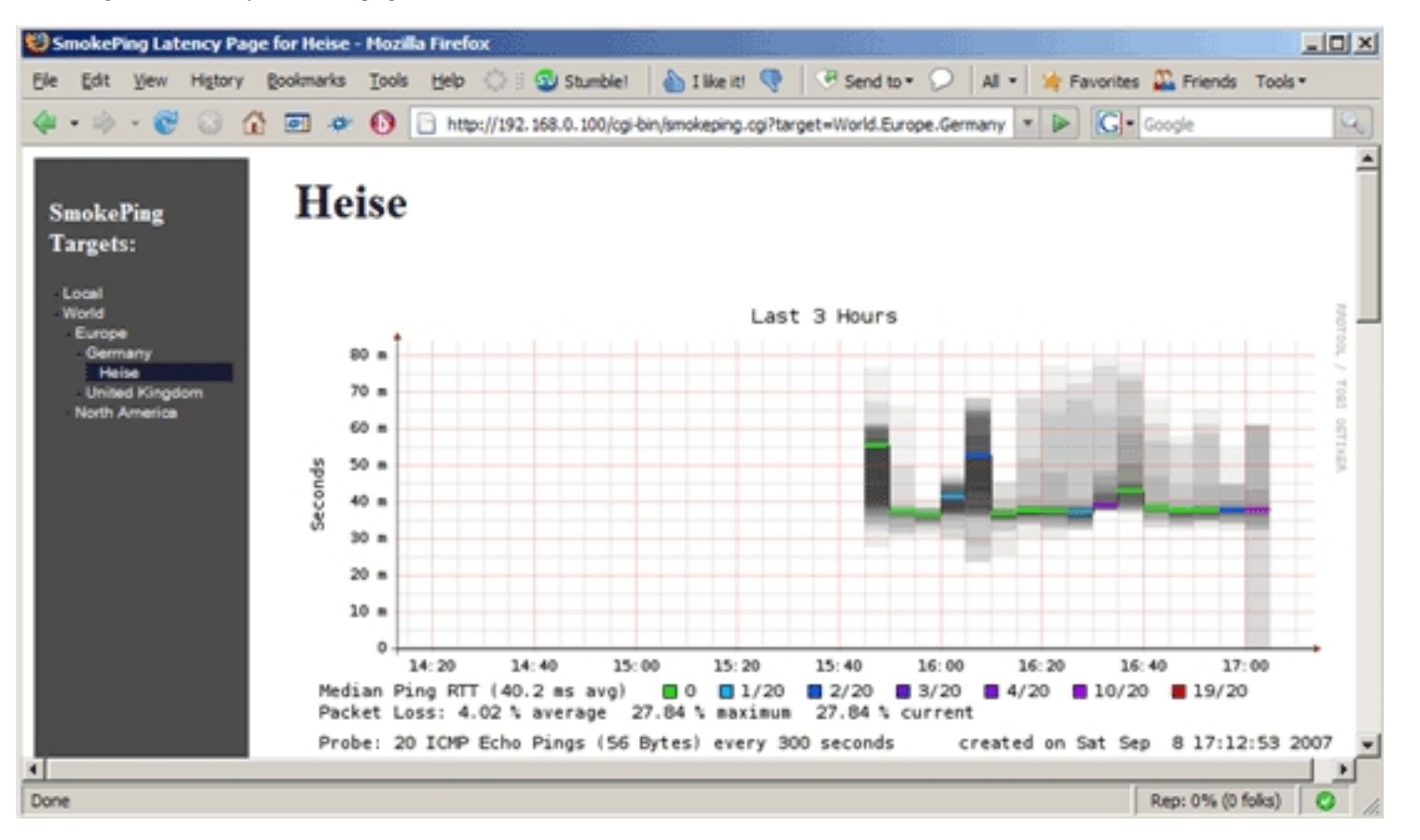

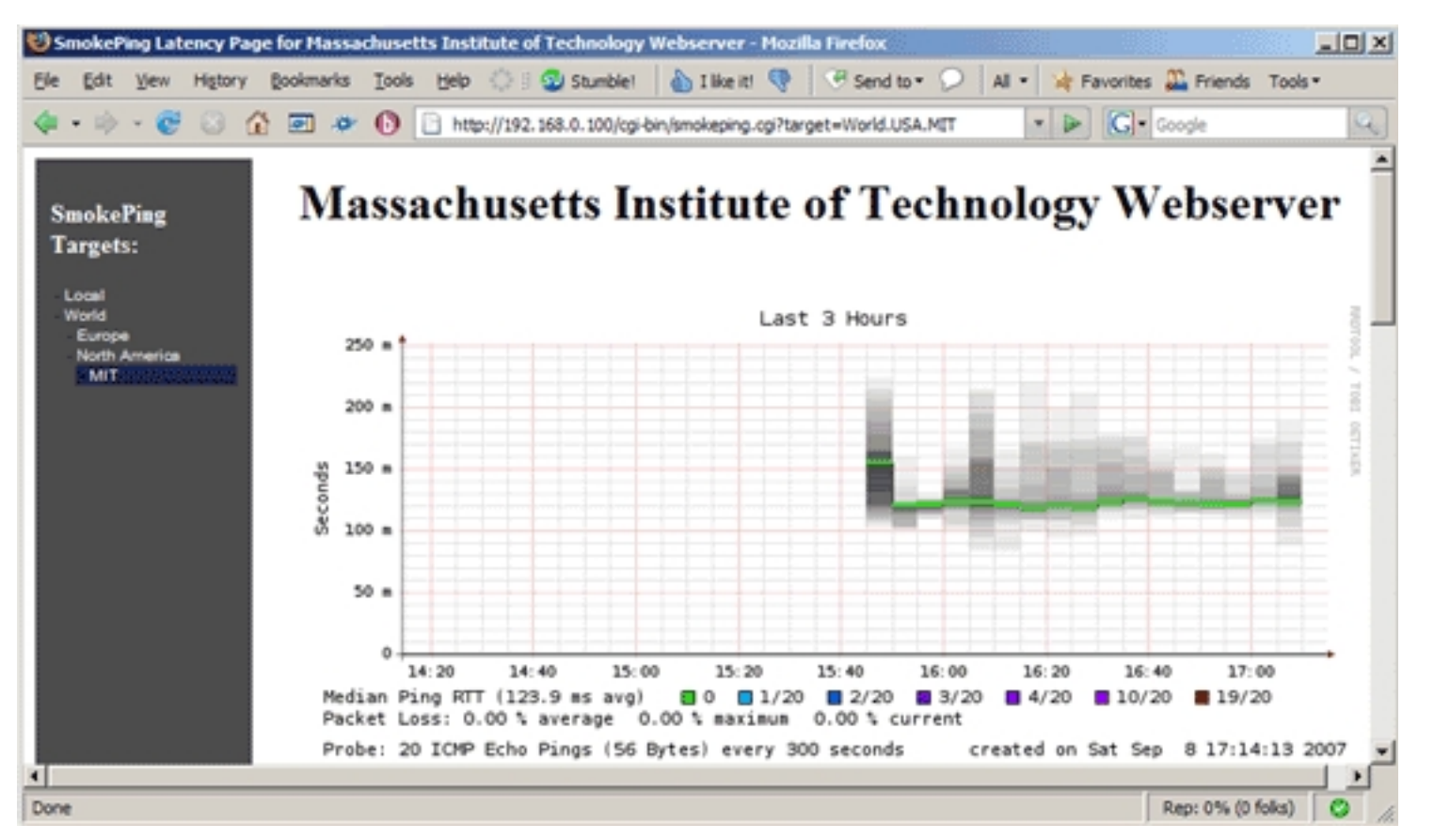

### *3.2 Advanced Example*

Until now, we are only pinging servers, but it would be good if we could do some other tests as well (e.g. measure how fast a DNS server resolves a domain or measure HTTP latency). Therefore we open /etc/smokeping/config again and modify the \*\*\* Probes \*\*\* section.

vi /etc/smokeping/config

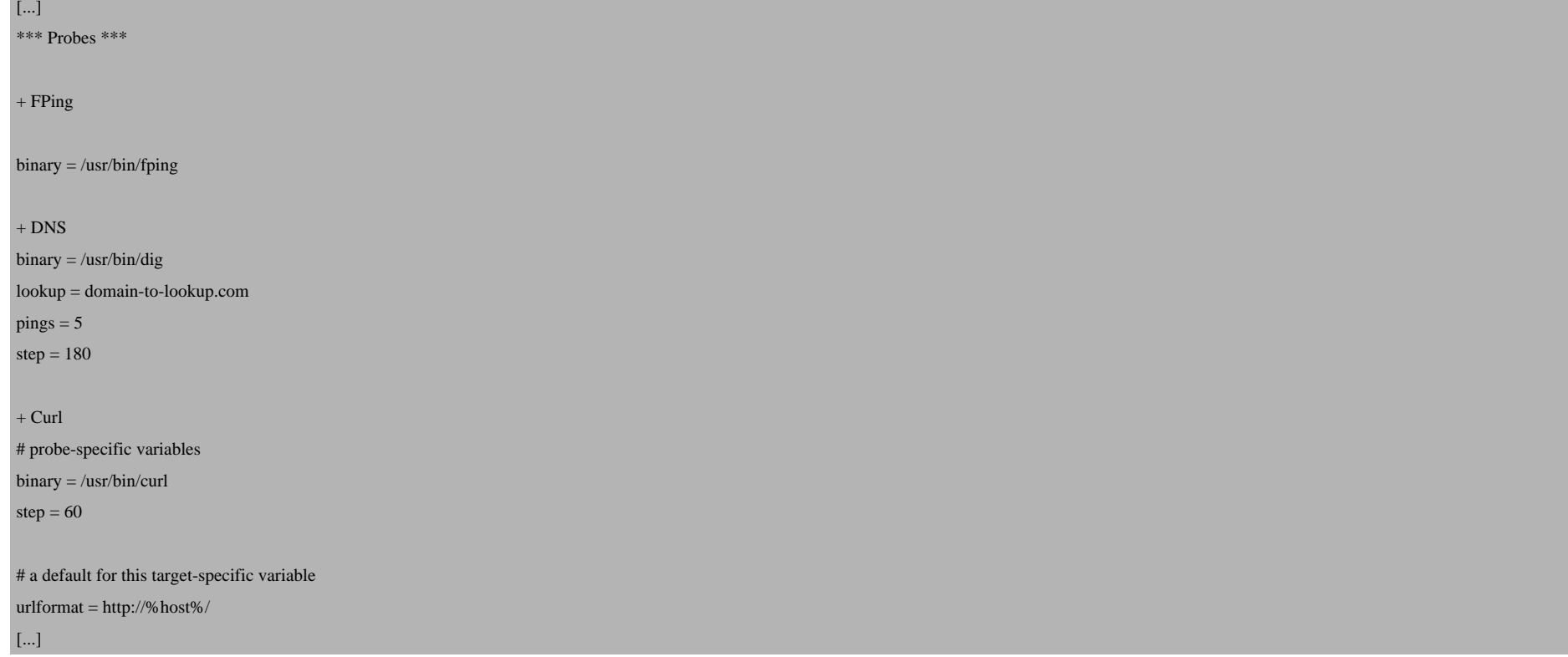

As you see, we've now added tests for DNS (the *lookup* line should contain a domain/hostname that you'd like the name servers (that we still have to configure in Smokeping) to look up) and HTTP / FTP (using Curl).

Now at the end of /etc/smokeping/config, we can add the name servers / HTTP servers / FTP servers we'd like to monitor (you can enable/disable tests by uncommenting them/commenting them out):

vi /etc/smokeping/config

[...]

+ services

menu = Service Latency

title = Service Latency (DNS, HTTP)

 $++$  DNS

probe = DNS

menu = DNS Latency

title = DNS Latency

 $+++$  dns1

host = ns1.example.com

 $+++$  dns2

host = ns2.example.com

 $++$  HTTP

probe = Curl

menu = HTTP Latency

title = HTTP Latency

 $+++$  server1

 $m$ enu = server1

title = HTTP Latency for server1

host = server1.example.com

 $+++$  server2

 $m$ enu = server2

title = HTTP Latency for server2

host = server2.example.com

 $#+++$  server3

 $#$ menu = server3

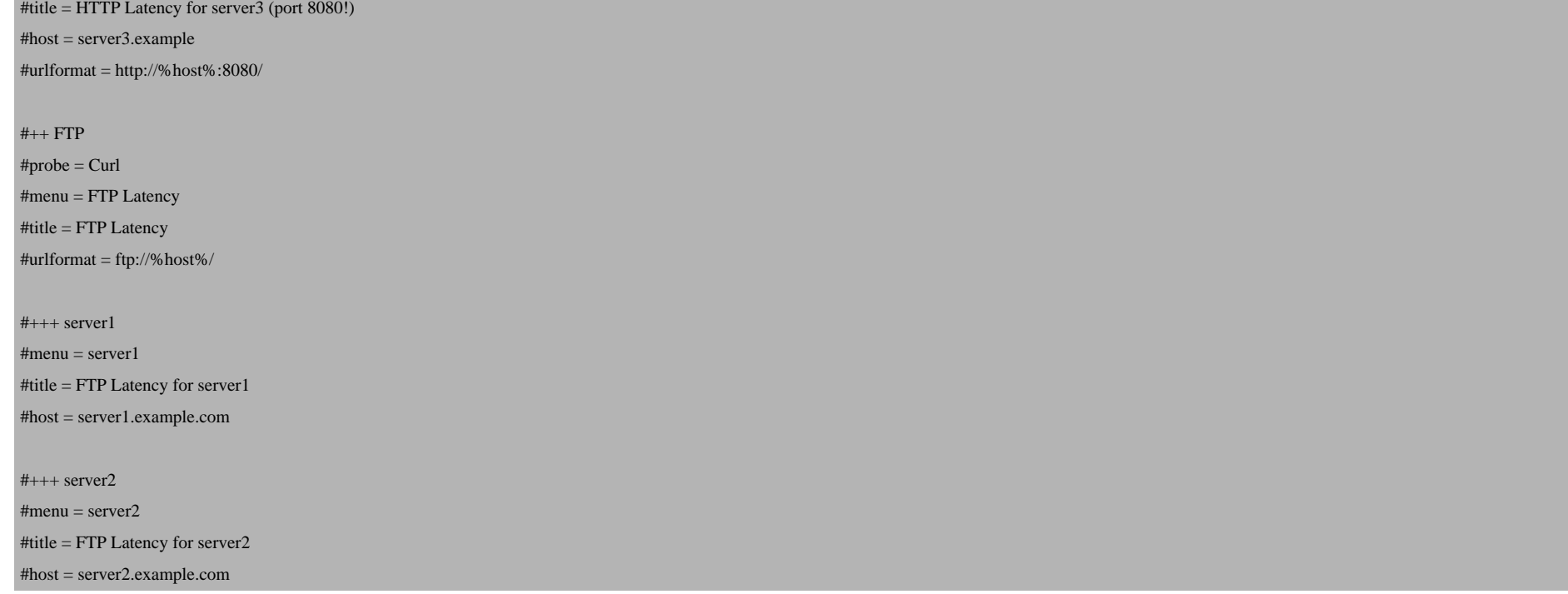

As you see, we are monitoring the name servers  $ns1$ . example.com and  $ns2$ . example.com using the DNS probe we've configured in the \*\*\* Probes \*\*\* section. We are also measuring the HTTP latency of server1.example.com and server2.example.com by using the Curl probe. If you like, you can also measure FTP latency using the Curl probe, but make sure that you specify a new urlformat for the FTP section (the default, urlformat = http://%host%/, is configured in the \*\*\* Probes \*\*\* section; for FTP it should be urlformat = ftp://%host%/).

Restart Smokeping after your changes:

/etc/init.d/smokeping restart

After a few minutes, you should see some data for your new tests in the Smokeping web interface (http://www.example.com/cgi-bin/smokeping.cgi):

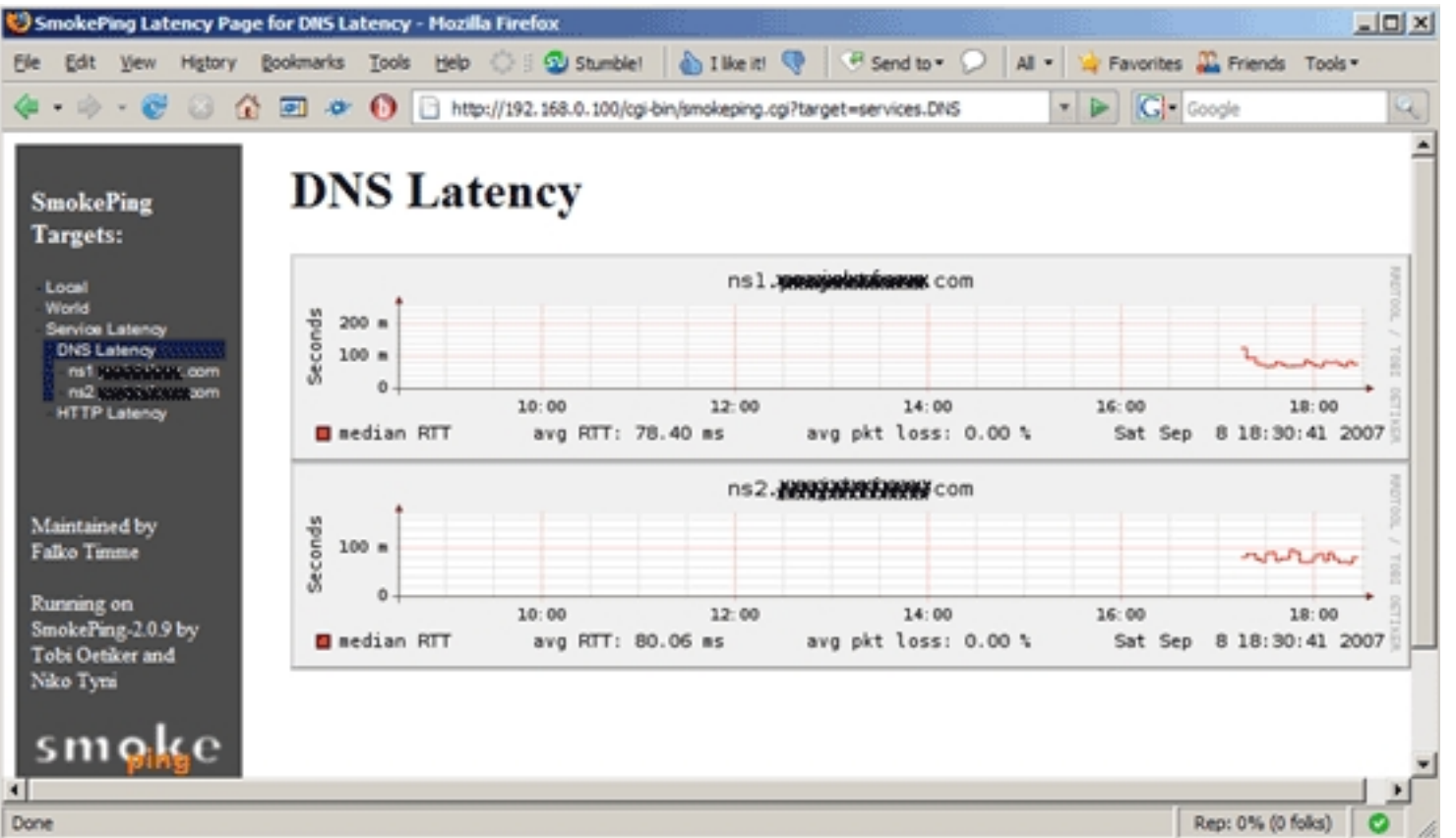

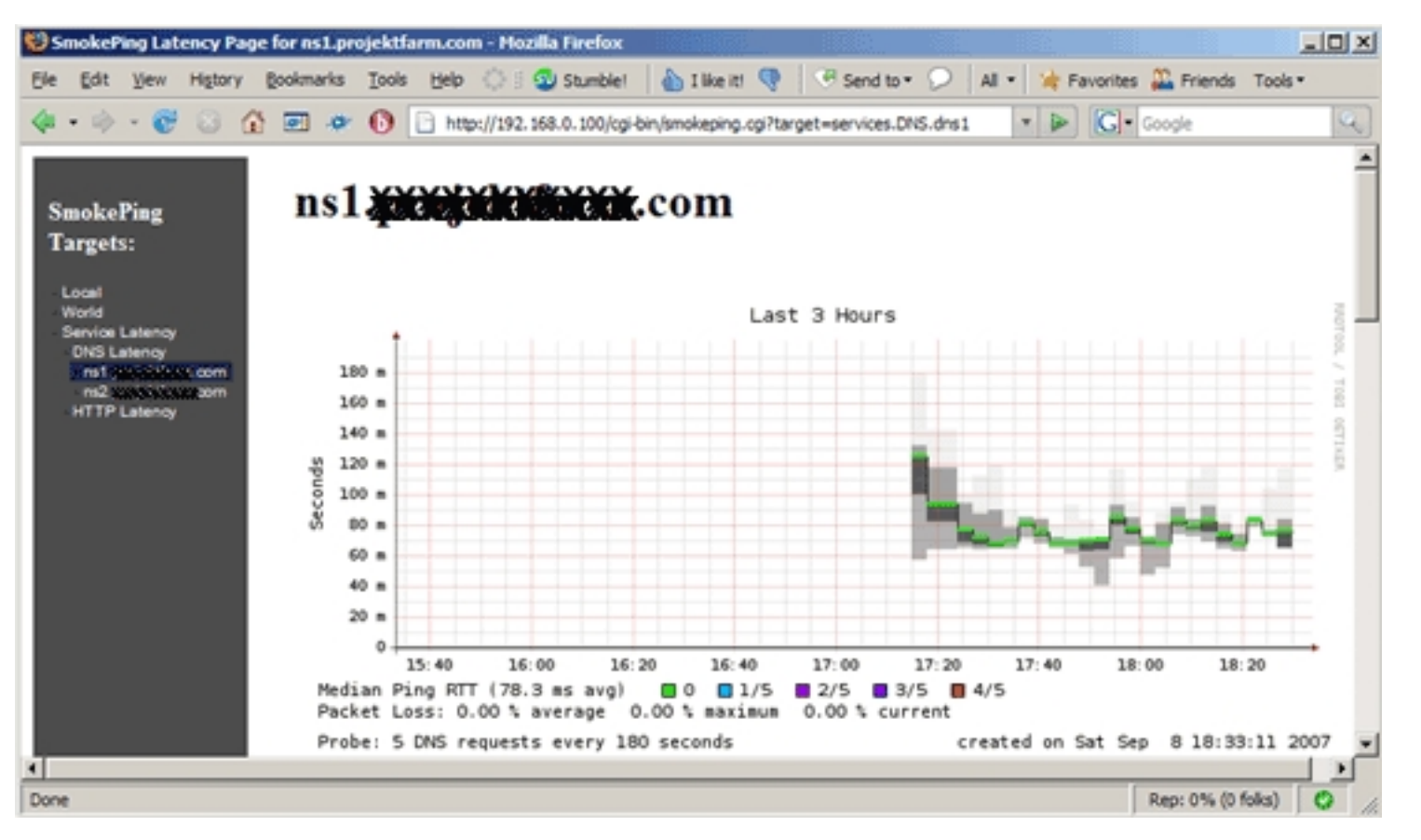

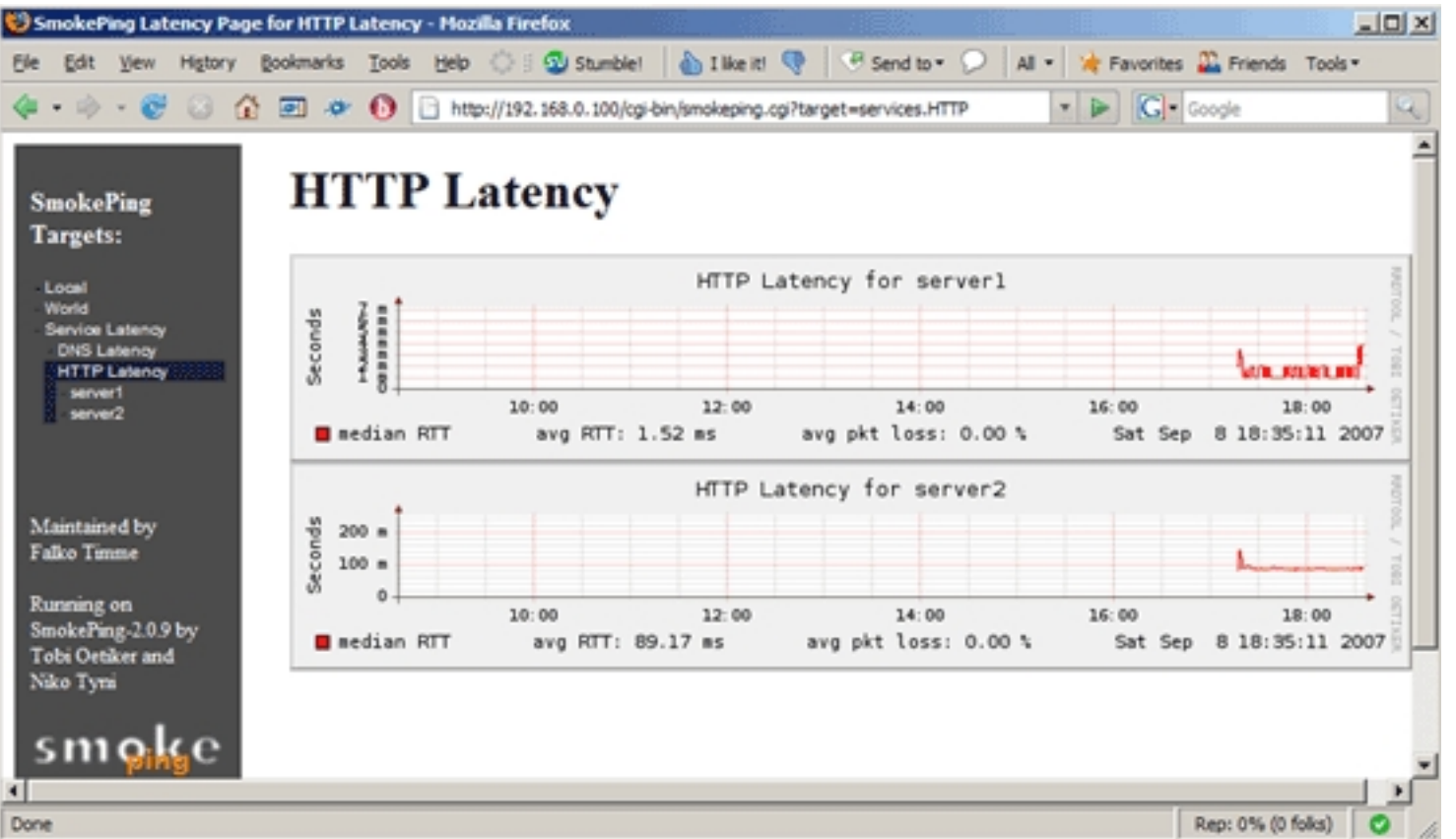

Monitoring Network Latency With Smokeping (Debian Etch)

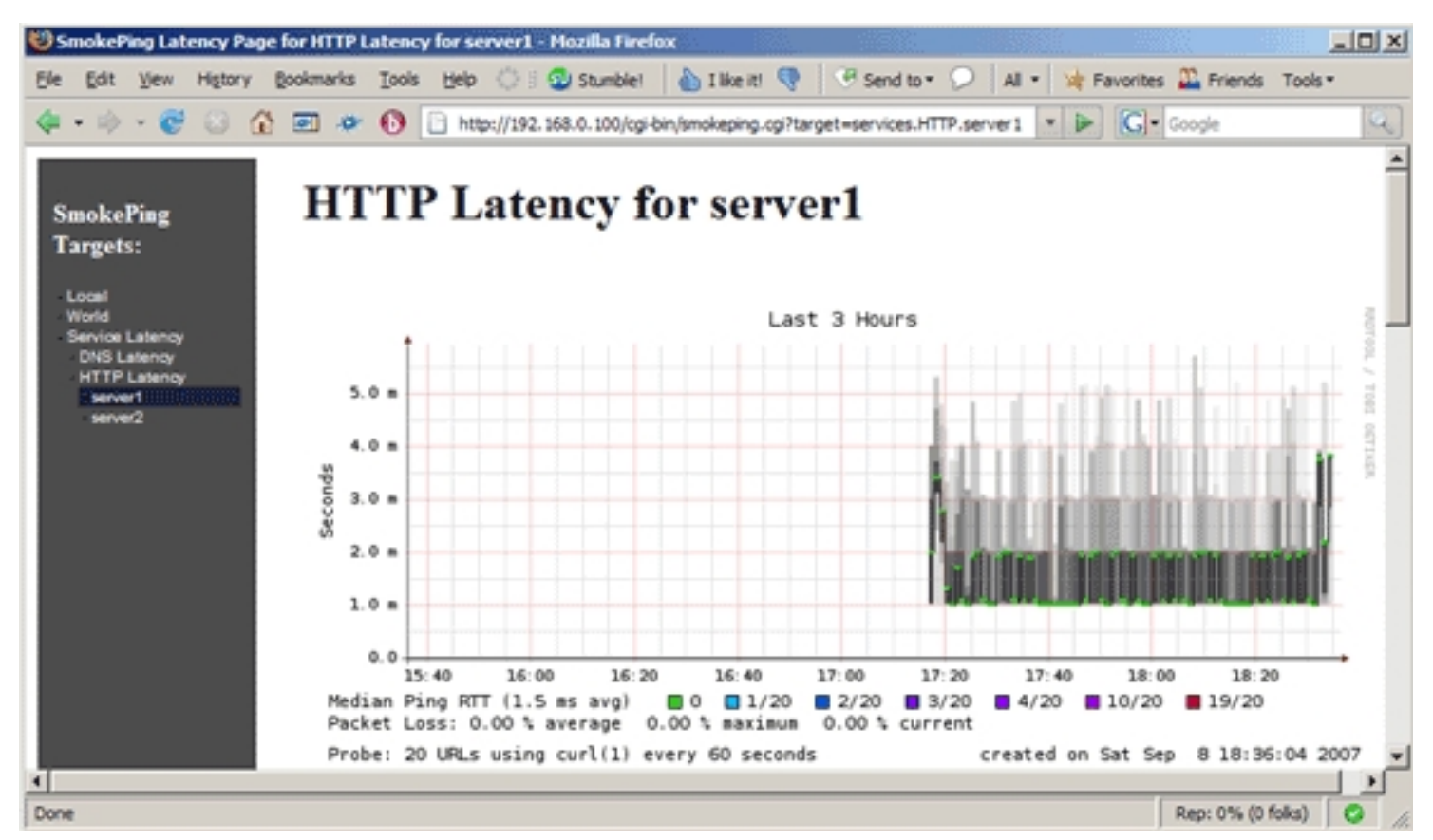

You can read up on the Smokeping configuration and further configuration examples here: *http://oss.oetiker.ch/smokeping/doc/smokeping\_examples.en.html*

## *4 Debugging*

If you think that Smokeping isn't working as expected, you can try to find the problem by running Smokeping in debu

/etc/init.d/smokeping stop

Monitoring Network Latency With Smokeping (Debian Etch)

smokeping --debug

## *5 Links*

- Smokeping: *http://oss.oetiker.ch/smokeping/index.en.html*
- Debian: *http://www.debian.org*